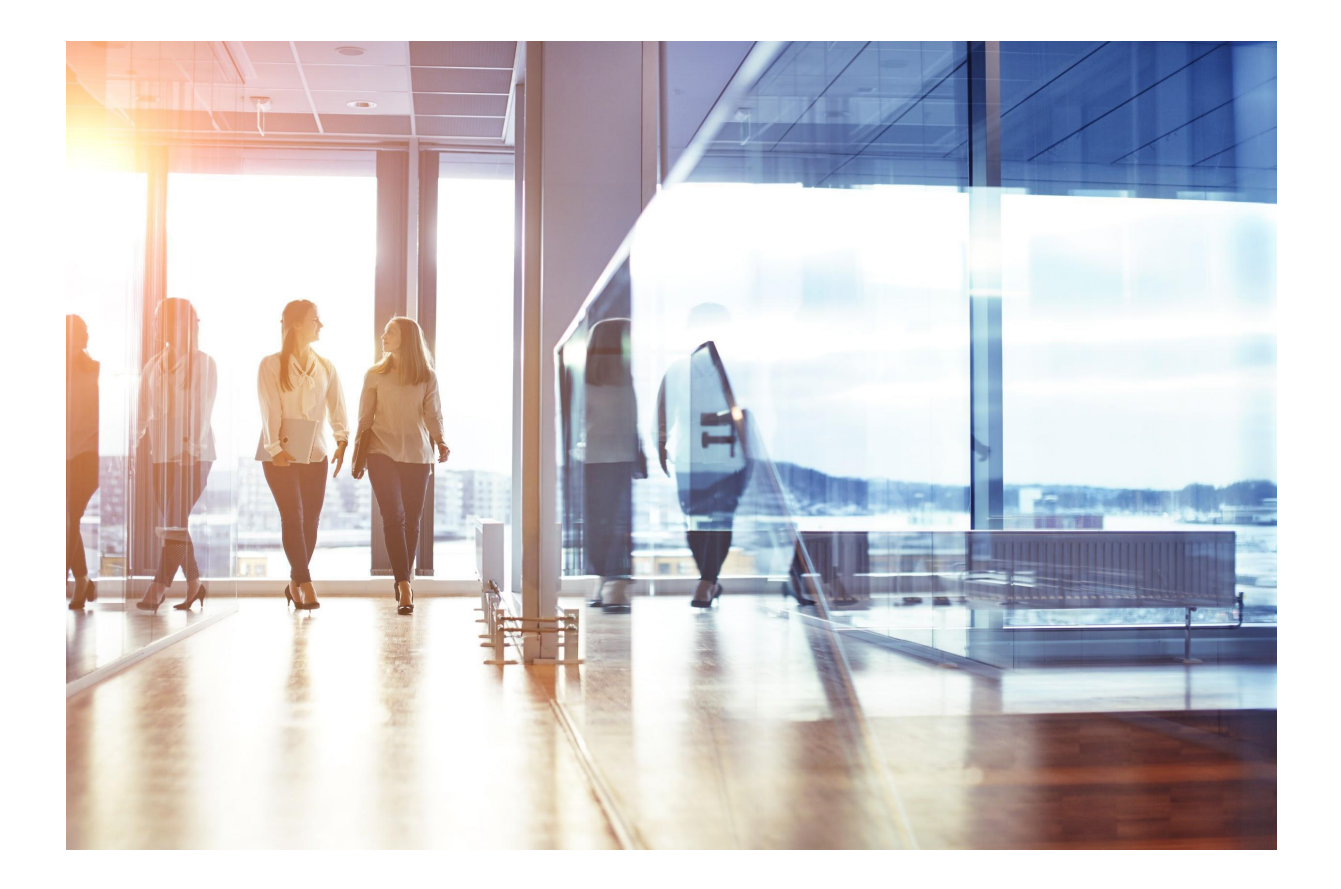

# Visma Løn Release 2. og 15. februar 2023

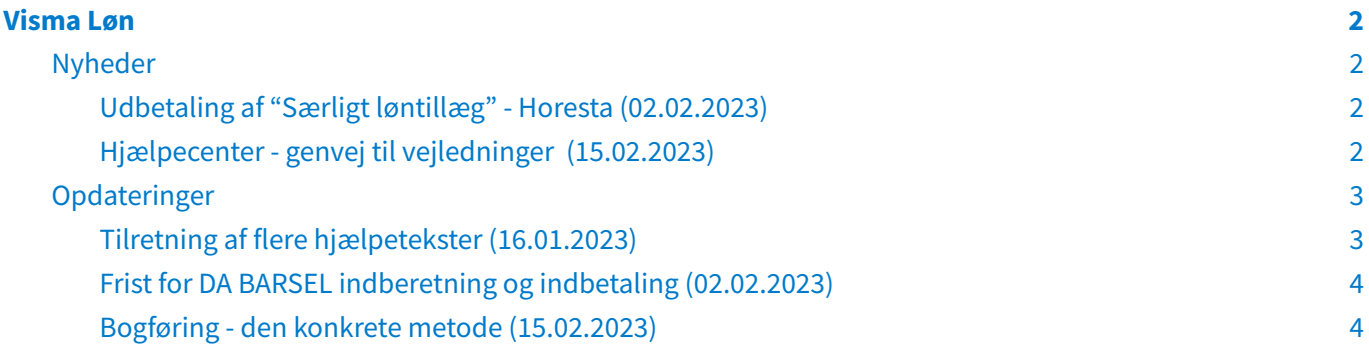

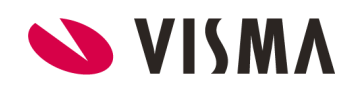

## <span id="page-2-0"></span>Visma Løn

## <span id="page-2-1"></span>Nyheder

## <span id="page-2-2"></span>**Udbetaling af "Særligt løntillæg" - Horesta** (02.02.2023)

Da HORESTA har nedlagt deres feriekasse, skal det Særlige Løntillæg i stedet kunne udbetales to gange årligt. Stillingskategoti 4040 og resultattabel 4040 sørger for optjeningen af det Særlige løntillæg, som bliver beskattet i lønkørslen og gemt indtil nedenstående lønarter anvendes til udbetaling:

- Variable lønart 4042 "Udbetal Horesta tillæg" tømmer saldoen som et nettobeløb pr. dags dato
- Stillingskategorilønarten 4043 "Udbetal Horesta tillæg" lønarten oprettes på stillingskategorien og vedhjælp af ikrafttrædelseskode H på kørselsordren, kan det Særlige tillæg sættes op til automatisk udbetaling to gange årligt. Det vil være et nettobeløb der udbetales.
- Stillingskategorilønarten 4044 "Udbetal Horesta tillæg, fratr." tømmer saldoen ved fratrædelse og udbetaler automatisk et nettobeløb.
- Fast lønart 1166 "Horesta tillæg Brutto" Er det kun udvalgte medarbejdere der skal have Særligt løntillæg, kan denne faste lønart oprettes på medarbejdern og procenten for optjening kan oprettes på resultattabel 4040. Lønarten vil sørge for at den løbende opsparing vil blive udbetalt løbende, som et brutto beløb.

Husk at oprette ovenstående lønarter i din kontoplan. De skal oprettes i resultatopgørelsen som en debet kontering.

## <span id="page-2-3"></span>**Hjælpecenter - genvej til vejledninger** (15.02.2023)

Det er nu muligt via en ny hjælpefunktion at blive dirigeret direkte til vejledninger på Visma Community.

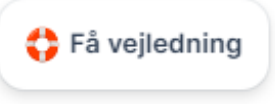

Alt efter hvilket skærmbillede man står på i Visma Løn Finans, vil hjælpe centret foreslå relevante vejledninger, baseret på hvor i systemet man er.

Eksempel: Hvis man står på menupunktet 'Arbejdsgiver stamoplysninger' og klikker på 'Få vejledning', så vil hjælpe centret foreslå nedenstående vejledninger.

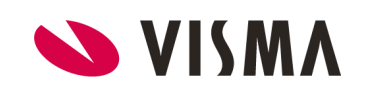

### Relevante vejledninger Beta

#### Arbejdsgiver stamoplysninger

Ø

Opret en ny arbejdsgiver og oprette en OS-aftale med Mastercard og udfylde felterne i Visma Løn

#### Ny arbejdsgiver, ændring af cvr.nr. eller bank oplysninger

Etabler Visma Løn og opret aftaler for Dataleverandøraftale og Overførselsservice, som bruges til at overføre løn og andre udbetalinger

#### **Brugeradministration**

Ø

☑

Opret eller tilpas brugere og rettigheder i systemet inklusiv oprettelse af nye brugere med rettigheder og tilpasning af eksisterende brugeres rettigheder

Se flere vejledninger i Community [7]

Hvad synes du om denne måde at finde hjælp? Du kan tilføje mere info, efter du trykker.

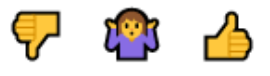

## <span id="page-3-0"></span>Opdateringer

#### <span id="page-3-1"></span>**Tilretning af flere hjælpetekster** (16.01.2023)

Hjælpetekster kan tilgås i Visma Løn på hvert skærmbillede, ved at klikke på Hjælp i højreside af skærmbillede.

- Medarbejder stamoplysninger
- Medarbejdersaldi
- Opsætning:
	- Lønartsopsætning
	- Lønramme
	- Løntrin
	- Stillingskategori
		- Lønoplysninger

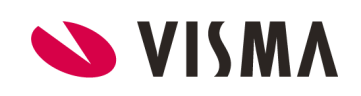

## <span id="page-4-0"></span>**Frist for DA BARSEL indberetning og indbetaling** (02.02.2023)

Fristerne for DA barselsfond er blevet opdateret til at være følgende:

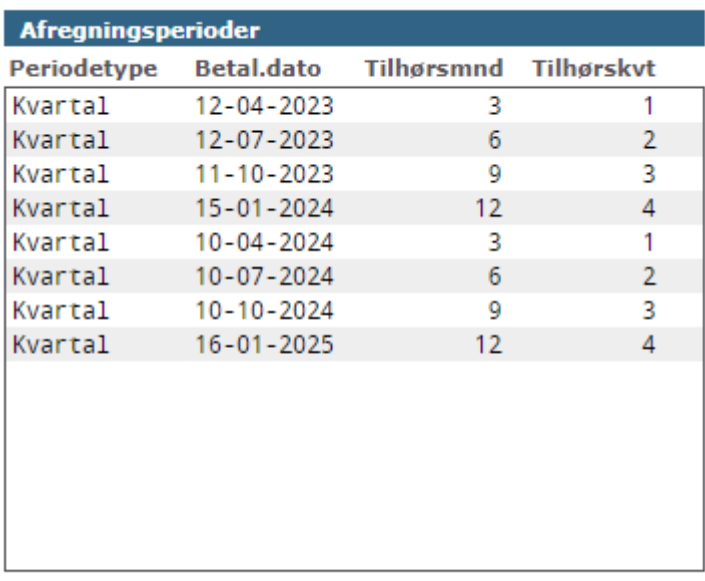

#### <span id="page-4-1"></span>**Bogføring - den konkrete metode** (15.02.2023)

Der er foretaget en rettelse som sikrer at der bogføres efter den konkrete metode i supplerende lønkørsel, selv om der ikke er en A-indkomst i perioden og der køres flere supplerende lønkørsler i samme måned.

Rettelsen sikrer at der altid findes en A-indkomst for perioden, uanset hvor mange supplerende kørsler der køres.

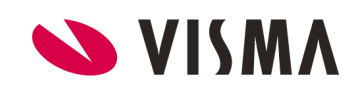